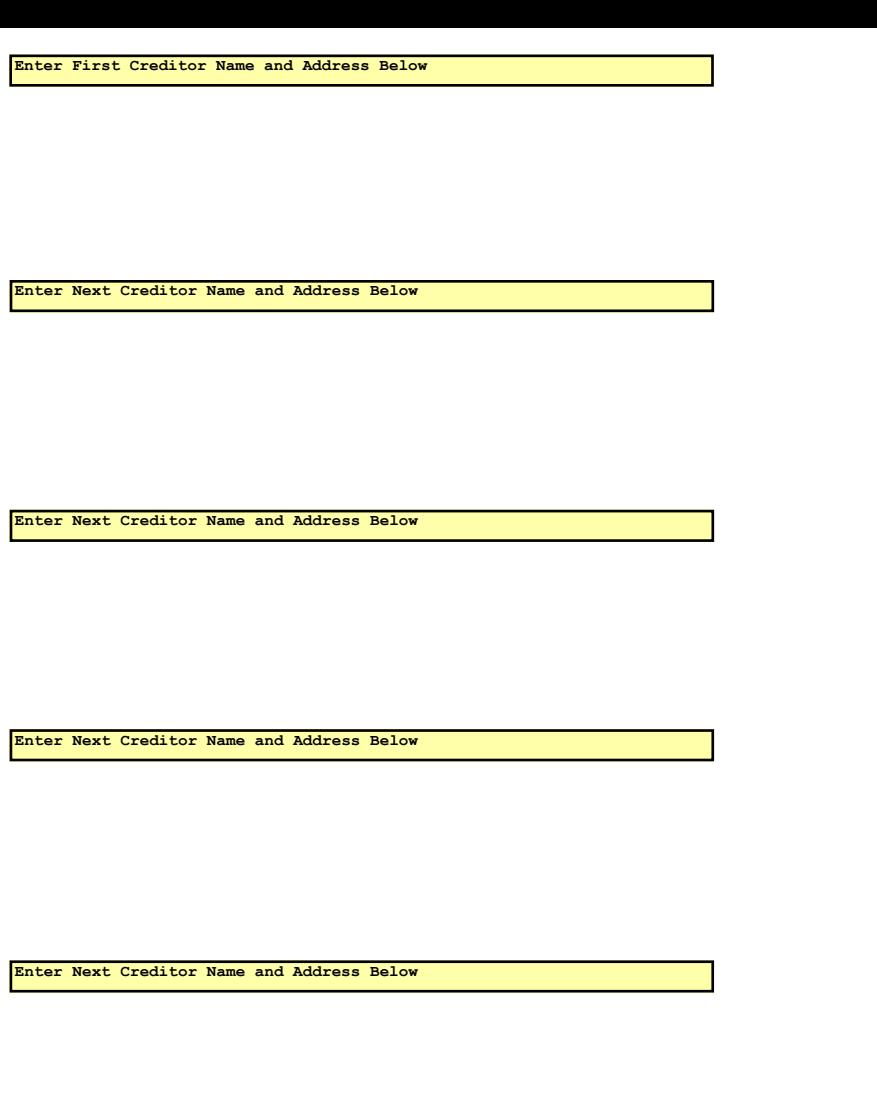

Enter Next Creditor Name and Address Below

Use the fields to the left to enter the names and addresses of your creditors. Use a maximum of four lines for each creditor's

address/city/state/zip. When all information for the first creditor has been entered, move to the next set of fields and enter the second creditor. When the page is full, click the Print Form button to send the page to the printer. Once the page has printed, click the Clear Form button to clear the page and begin entering the next page of creditors.

Use the following example as a guide:

Bank Savings of America 123 South Main Street Suite 3B P.O. Box 12345 Las Vegas, NV 89101

Quick Loans Store 156 8709 Las Vegas Blvd So. Las Vegas, NV 89108

Enter Next Creditor Name and Address Below

Enter Next Creditor Name and Address Below

Enter Next Creditor Name and Address Below